Artigo [Angelo Bruno Braga](https://pt.community.intersystems.com/user/angelo-bruno-braga) · Nov. 3, 2020 1min de leitura

## **Como gerenciar as notificações que desejo receber da Comunidade de Desenvolvedores ?**

Olá Desenvolvedores !

 Neste artigo explico como você pode gerenciar as notificações da Comunidade de Desenvolvedores que você deseja receber.

 Antes de mais nada, depois de logado na comunidade, você deve selecionar na caixa de seleção sob seu nome a opção 'Minha Conta':

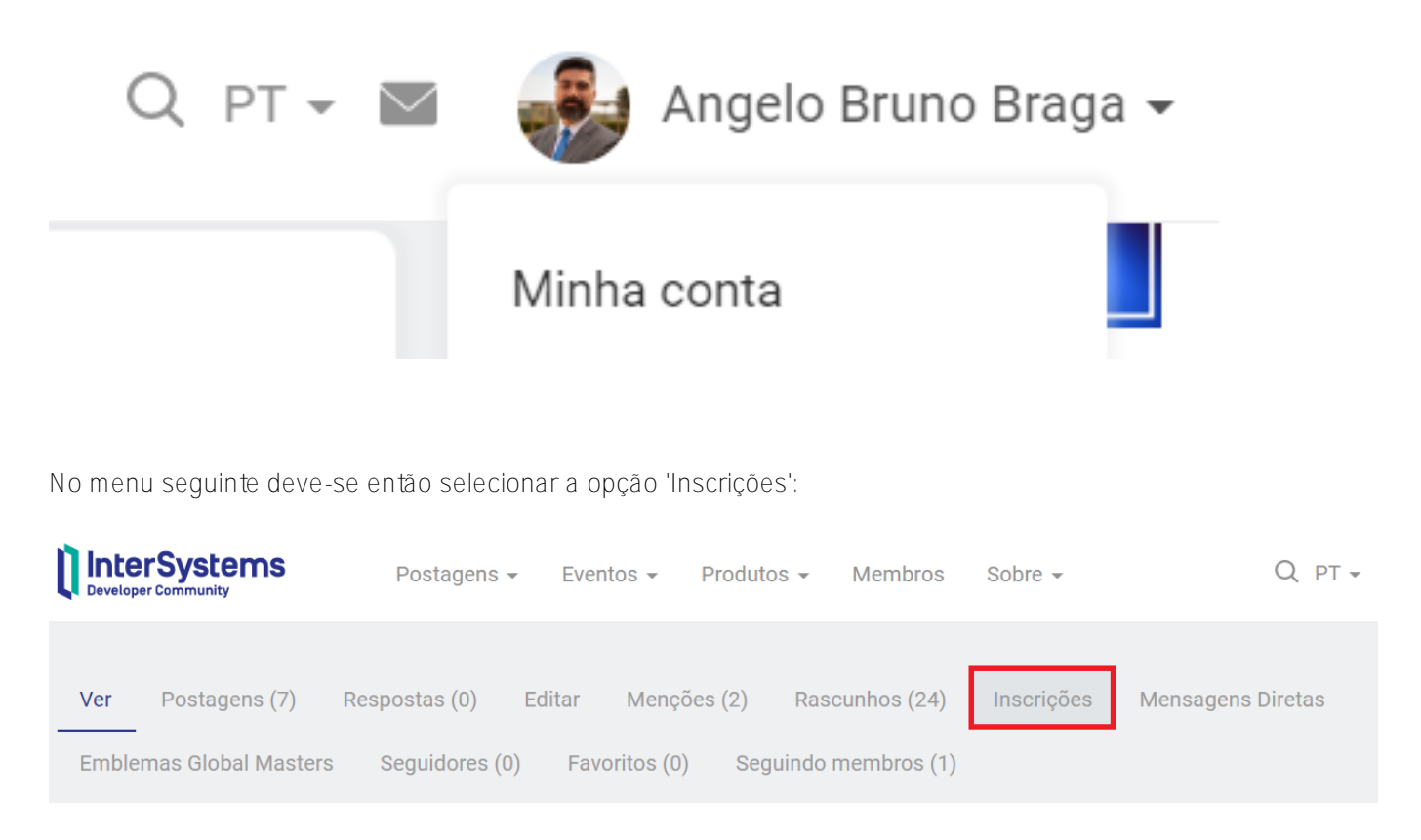

E, através da seleção dos checkboxes, selecionar ou não as notificações que se deseja e o intervalo de envio para as mesmas:

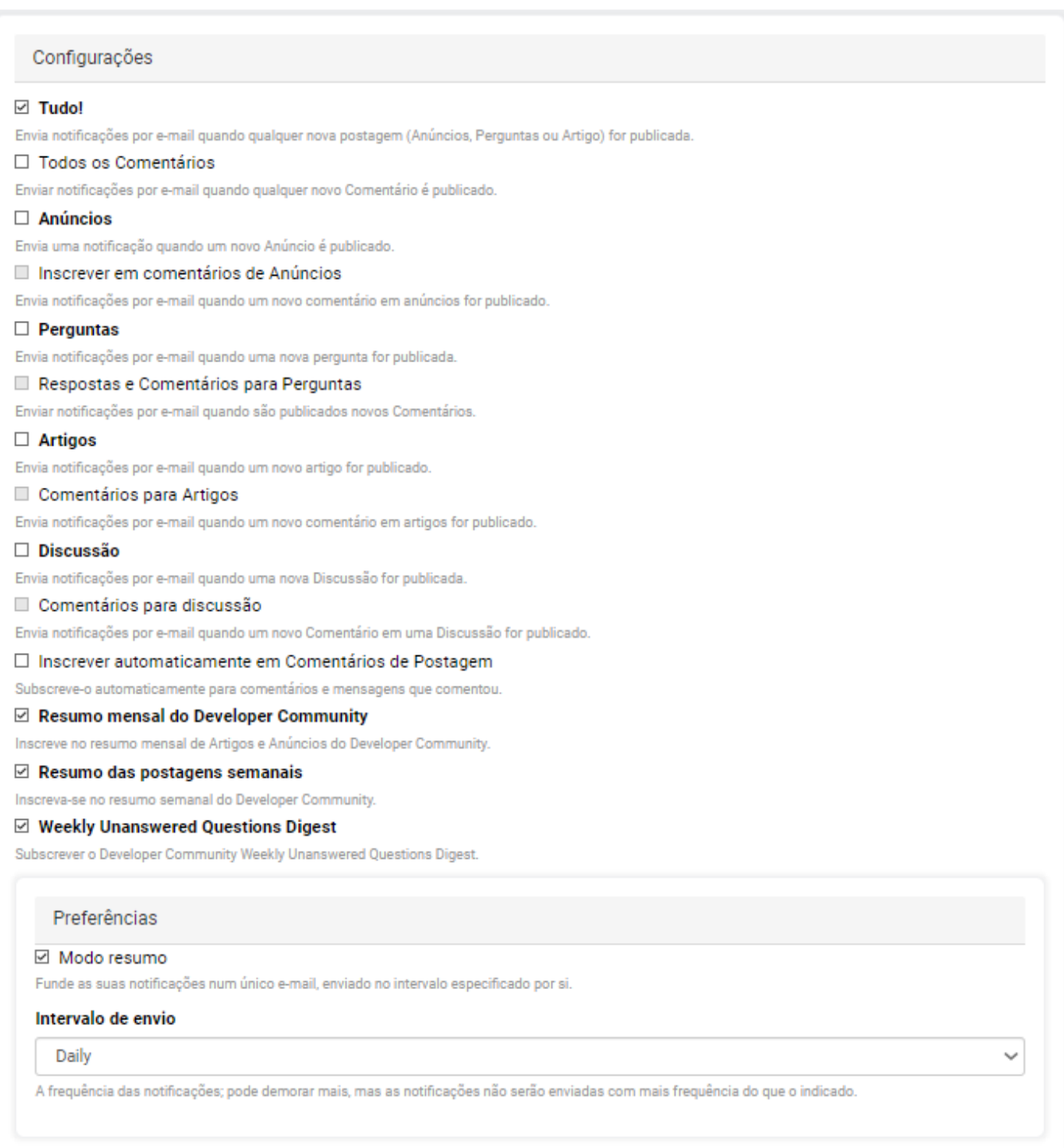

Ao final, não se esqueçam de clicar no botão para salvar as alterações nas configurações:

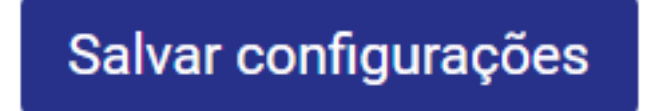

[#Perguntas Frequentes do Developer Community](https://pt.community.intersystems.com/tags/developer-community-faq) [#Developer Community Oficial](https://pt.community.intersystems.com/tags/developer-community-official)

**URL de**

**origem:**[https://pt.community.intersystems.com/post/como-gerenciar-notifica%C3%A7%C3%B5es-que-desejo](https://pt.community.intersystems.com/https://pt.community.intersystems.com/post/como-gerenciar-notifica%C3%A7%C3%B5es-que-desejo-receber-da-comunidade-de-desenvolvedores)[receber-da-comunidade-de-desenvolvedores](https://pt.community.intersystems.com/https://pt.community.intersystems.com/post/como-gerenciar-notifica%C3%A7%C3%B5es-que-desejo-receber-da-comunidade-de-desenvolvedores)